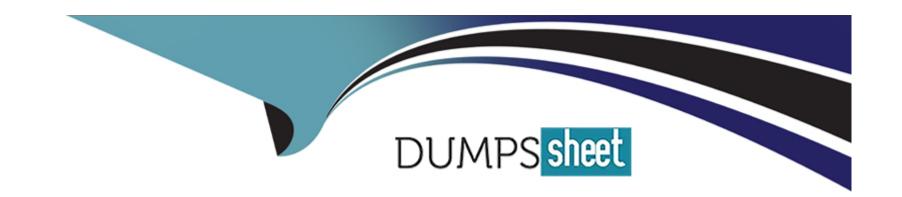

# Free Questions for PL-100 by dumpssheet

Shared by Mcclure on 06-06-2022

For More Free Questions and Preparation Resources

**Check the Links on Last Page** 

# **Question 1**

### **Question Type:** MultipleChoice

Engineers in an organization plan to attend an international product show.

The engineers must be able to capture information about presented products based on personal assessment and interest. The engineers must capture the information by taking pictures of the booth, brochures, and other product-specific materials.

You need to provide a button flow to streamline the process.

Which two Al Builder models should you use? Each correct answer presents part of the solution.

NOTE: Each correct selection is worth one point.

### **Options:**

- A- Language detection
- **B-** Sentiment analysis
- **C-** Category classification
- D- Business card reader
- E- Form processing

#### **Answer:**

A, D

### **Explanation:**

International product show: The language detection prebuilt model identifies the predominant language of a text document. The model analyzes the text and returns the detected language and a numeric score from 0 through 1. Scores close to 1 indicate higher confidence in the result. The detected language is returned as the 'script' of the language. For instance, for the phrase 'I have a dog', it will return'en'instead of'en-US'. The response for languages that can't be detected isunknown.

Use the AI Builder business card reader component to detect business cards and extract their information. You can take photos directly in the component or load images that you've taken. Data is extracted and identified by using the properties listed below.

https://docs.microsoft.com/en-us/ai-builder/prebuilt-language-detection

https://docs.microsoft.com/en-us/ai-builder/business-card-reader-component-in-powerapps

# **Question 2**

**Question Type:** MultipleChoice

You create an app with multiple screens.

| Test users report that the size and type of gallery displayed on each screen are different. You must improve the consistency for the app screens. |
|----------------------------------------------------------------------------------------------------|
| You need to create a reusable gallery that displays information based on the current record.                                                      |
| Which three actions should you perform?                                                                                                    |
| NOTE: Each correct selection is worth one point.                                                                                                  |
|                                                                                                    |
| Options:                                                                                                    |
| A- Add a gallery control                                                                                                    |
| B- Add an input property                                                                                                    |
| C- Create a component                                                                                                    |
| D- Create a form                                                                                                    |
| E- Add a screen                                                                                                    |
| F- Add an output property                                                                                                    |
|                                                                                                    |
| Answer:                                                                                                    |
| A, B, C                                                                                                    |
| Explanation:                                                                                                    |
|                                                                                                    |

https://docs.microsoft.com/en-us/powerapps/maker/canvas-apps/add-gallery

https://docs.microsoft.com/en-us/powerapps/maker/canvas-apps/create-component

# **Question 3**

### **Question Type:** MultipleChoice

A company creates an app that uses Microsoft Dataverse tables.

The app creator wants to verify that the app is operating as expected by using a sample set of real-world data.

You need to import the sample data into Dataverse tables.

Which two technologies can you use? Each correct answer presents a complete solution.

NOTE: Each correct selection is worth one point.

### **Options:**

A- Power BI

| B- SharePoint                                                                                                    |
|----------------------------------------------------------------------------------------------------|
| C- Power Query                                                                                                    |
| D- Dataflows                                                                                                    |
|                                                                                                    |
| Answer:                                                                                                    |
| C, D                                                                                                    |
| Explanation:                                                                                                    |
| C: You can create a table in Dataverse and fill that table with data from an OData feed by using Power Query. You can use the same |
| techniques to integrate data from these online and on-premises sources, among others:                                              |
| SQL Server                                                                                                    |
| Salesforce                                                                                                    |
| IBM DB2                                                                                                    |
| Access                                                                                                    |
| Excel                                                                                                    |
| Web APIs                                                                                                    |
| OData feeds                                                                                                    |
|                                                                                                    |
|                                                                                                    |
|                                                                                                    |

#### Text files

D: You can create a new Dataverse table that stores all the metadata from the dataflow run. For every refresh of a dataflow, a record is added to this table. You can also store metadata for multiple dataflow runs in the same table.

https://docs.microsoft.com/en-us/power-query/dataflows/load-dataflow-metadata-into-dataverse-table

https://docs.microsoft.com/en-us/power-query/dataflows/add-data-power-query

# **Question 4**

### **Question Type:** MultipleChoice

A clothing retailer is creating a Power Virtual Agents chatbot in Microsoft Teams. The chatbot will use Microsoft Dataverse for Teams to provide sales metrics by store.

A user wants to be able to ask the chatbot to see all the sales for pants.

You need to configure the chatbot to provide sales data for pants even when a user enters the terms jeans, slacks, or trousers.

Which chatbot component should you use?

| Options:                                                                             |
|--------------------------------------------------------------------------------------|
| A- Skills                                                                            |
| B- Tables                                                                            |
| C- Topics                                                                            |
| D- Supported languages                                                               |
| E- Entities                                                                          |
|                                                                                      |
|                                                                                      |
| Answer:                                                                              |
| E                                                                                    |
| Explanation:                                                                         |
| https://docs.microsoft.com/en-us/power-virtual-agents/advanced-entities-slot-filling |
|                                                                                      |
| Question 5                                                                           |
| Question Type: MultipleChoice                                                        |

You create a new solution publisher and include a publisher prefix value.

Which two actions can you perform? Each correct answer presents a complete solution.

NOTE: Each correct selection is worth one point.

### **Options:**

- A- You can change contact details of a publisher after you create the publisher
- B- When you change a solution publisher prefix, you can change the schema name for existing components
- C- You can change the schema name of a publisher after creating the publisher
- D- You can add a component from one solution to another solution that has a different publisher

### **Answer:**

A, D

### **Explanation:**

Once you introduce a publisher for a component in a managed solution, you can't change the publisher for the component.

https://docs.microsoft.com/en-us/power-platform/alm/solution-concepts-alm#solution-publisher

# **Question 6**

### **Question Type:** MultipleChoice

The postal service uses a system based on the Microsoft Database to manage the delivery of packages.

To improve the delivery service, the management requires the delivery staff to use personal cell phones to communicate the location and the exact time of each delivery.

You need to design a solution.

What should you do?

### **Options:**

- A- Create a button flow with user input for the delivery time and location
- B- Create a button flow with full address and date trigger tokens
- C- Create a UI flow that sends the delivery time and location
- D- Create a button flow with full address and timestamp trigger tokens

### **Answer:**

В

### **Explanation:**

Button trigger tokens are data points that are known and available to the device on which a button flow is running. These tokens change based on factors such as the current time or the geographic location of the device at a given moment.

Note: For example, if you are running a button flow on a smart phone, it is likely that the phone knows the time at your current location as well as the date and your current address. In this context, the time, date and address where the phone is located are all determined at the time the button flow runs. They are automatically available for use in any button flows that are executed on the device. You can use these trigger tokens to build useful flows that will minimize repetitive tasks such as providing your location to someone or tracking how much time you spent on a particular job/service call.

https://docs.microsoft.com/en-us/power-automate/introduction-to-button-trigger-tokens

# **Question 7**

### **Question Type:** MultipleChoice

Note: This question is part of a series of questions that present the same scenario. Each question in the series contains a unique solution that might meet the stated goals. Some question sets might have more than one correct solution, while others might not have a correct solution.

After you answer a question in this section, you will NOT be able to return to it. As a result, these questions will not appear in the review screen. A company has locations in multiple countries and regions across four continents. The company stores the total amount of each order in the local currency of the country/region where the customer is located. The company stores the applicable exchange rates in a custom US dollars (USD) exchange rate table. You need to create a visualization that displays the total amount of orders by country/region in USD. Proposed solution: Create a model-driven chart on the country/region table that aggregates the total amount of the orders by country/region. Does the solution meet the goal? **Options:** A- Yes B- No **Answer:** В

**Explanation:** 

Instead use a calculated field.

Need to calculate the exchange rate in USD.

Calculated columns are calculated in real-time when they are retrieved.

https://docs.microsoft.com/en-us/powerapps/developer/data-platform/calculated-rollup-attributes

# **Question 8**

### **Question Type:** MultipleChoice

You work in a warehouse. You build an app for physical inventory counts that is used by different staff members. The typical count takes 14 hours.

The app has a warehouse screen with a gallery that contains the aisles in the warehouse. When a staff member selects an aisle record, another screen displays all the items stored in that aisle. The staff must know how long each aisle takes to do a physical inventory count.

You need to add logic to the app.

What should you do?

| Options: |
|----------|
|----------|

- A- Configure a timer control, add it to the aisle screen, and then reset it when exiting the aisle screen
- B- Create and configure a stopwatch custom control, and then add it to the gallery
- C- Create and configure a stopwatch custom component, and then add it to the aisle screen
- D- Configure a timer control, add it to the gallery, and then reset it when the selection changes

### **Answer:**

C

### **Explanation:**

https://www.cdata.com/kb/tech/azuredatalake-odata-powerapps.rst

# **Question 9**

**Question Type:** MultipleChoice

A company is using Power Virtual Agents in Microsoft Teams to expose Microsoft Dataverse data to employees.

| You create a chatbot that retrieves a list of customers by postal code from a Dataverse table. The chatbot will accept requests from a     |
|----------------------------------------------------------------------------------------------------|
| user and must connect to Dataverse to retrieve the data.                                                                                   |
| You need to connect the chatbot to the Dataverse table.                                                                                    |
| What should you use?                                                                                                    |
|                                                                                                    |
| Options:                                                                                                    |
| A- Table                                                                                                    |
| B- Power Apps                                                                                                    |
| C- Microsoft Teams                                                                                                    |
| D- Power Virtual Agents                                                                                                    |
| E- Power Automate                                                                                                    |
| Answer:                                                                                                    |
| C                                                                                                    |
| Explanation:                                                                                                    |
| Dataverse for Teams is the "lite" version of Dataverse. It is a low-code platform designed to build relatively simple (but still powerful) |
| apps, using a user-friendly interface and remaining within Microsoft Teams. This new update means that users now have the possibility      |

to create Power Apps apps, Power Automate flows and Power Virtual Agents bots without leaving the Teams platform.

https://docs.microsoft.com/en-us/learn/paths/work-power-platform-teams/

https://docs.microsoft.com/en-us/learn/modules/create-chatbot-power-virtual-agents-dataverse-teams/5-call-action-pull-data

# To Get Premium Files for PL-100 Visit

https://www.p2pexams.com/products/pl-100

# **For More Free Questions Visit**

https://www.p2pexams.com/microsoft/pdf/pl-100

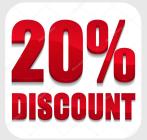